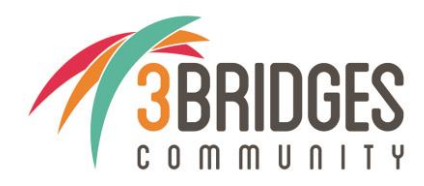

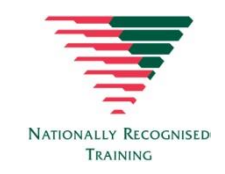

## **Unique Student Identifier Number**

As of January 1, 2015, all nationally recognised Vocational Education and Training (VET) students are required to have a Unique Student Identifier (USI) as mandated by the Australian Government. By having a USI you will be able to access your enrolment and achievement records from a single Government online source.

Similar to a personal account number, you will be able to access your academic transcripts without having to contact the college you graduated from. This will take effect for qualifications you complete from January 1, 2015 and will be accessible from [www.usi.gov.au](http://www.usi.gov.au/) from January 1, 2016. You will still be issued with your Certificate or Statement of Attainment from 3Bridges Community.

## **How to Create a USI**

Step 1 - Have at least one form of ID from the list below ready:

- Driver's Licence
- Medicare Card (this includes a current family Medicare card where your name is included)
- Australian Passport
- Visa (with Non-Australian Passport) for international students
- Birth Certificate (Australian) \*please note a Birth Certificate extract is not sufficient
- Certificate Of Registration By Descent
- Citizenship Certificate
- ImmiCard

IMPORTANT: The details you enter when you create your USI must match exactly with those shown on the form of ID used.

If you have no form of ID from the list above, please contact your training organisation or the training organisation you intend to study with.

Step 2 – Go to [www.usi.gov.au](http://www.usi.gov.au/). Click on 'Create your USI'.

Step 3 - Agree to the terms and conditions.

Step 4 - Fill in your personal and contact details.

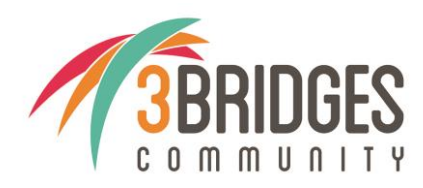

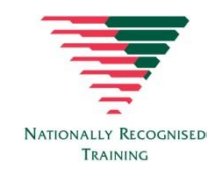

Step 5 - Enter the requested details as shown on your form of ID (see list above).

Step 6 - Set your USI account password and questions for security.

Step 7 - Your USI will now be displayed on the screen.

Step 8 - You should write down your USI somewhere safe or enter it into your phone for safe keeping.

Step 9 - Your USI will also be sent to you by either your email, phone or by mailing address (which ever you choose as your preferred contact method when creating your USI).

Step 10 - Complete the 3Bridges Community Student Registration Form with your USI.